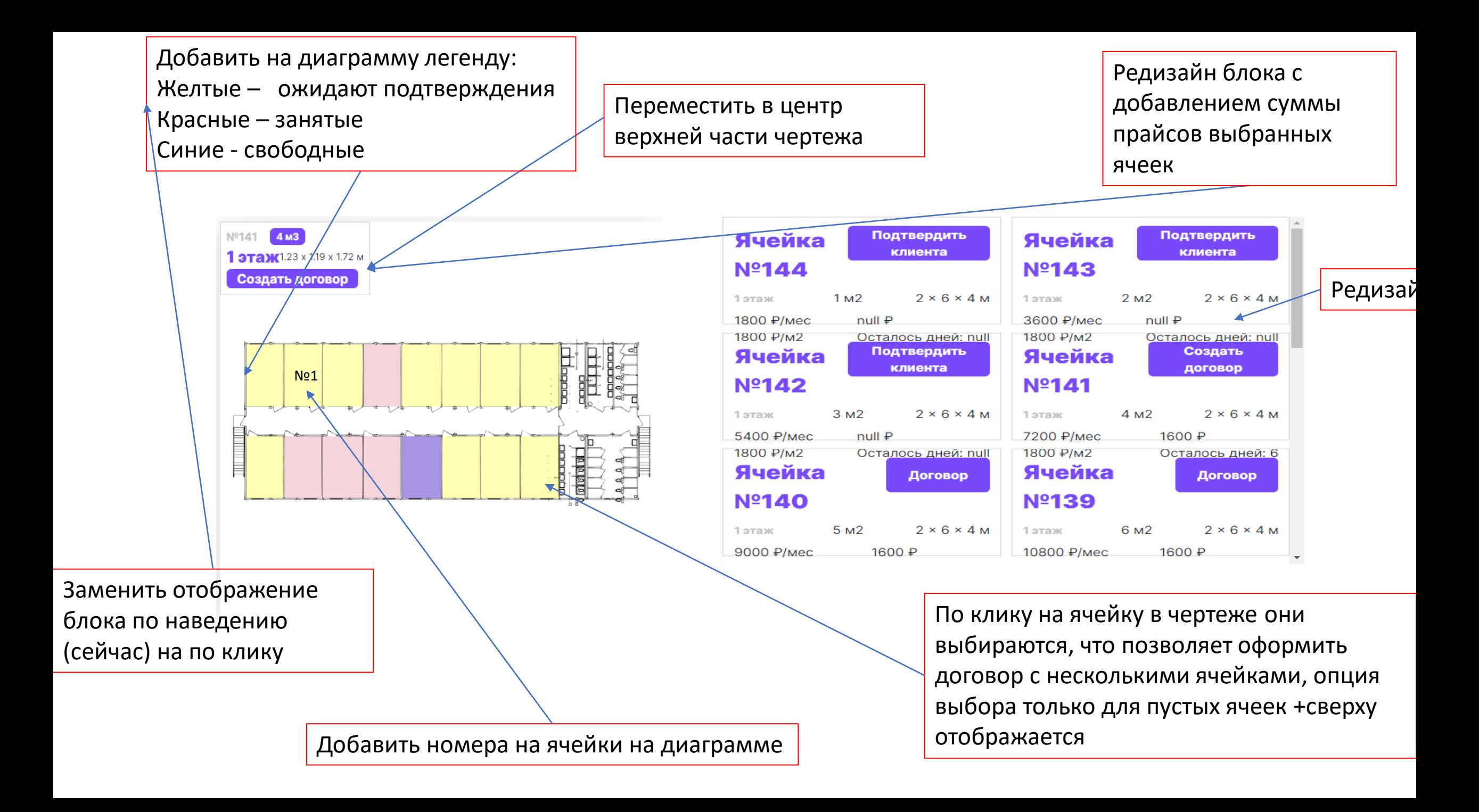

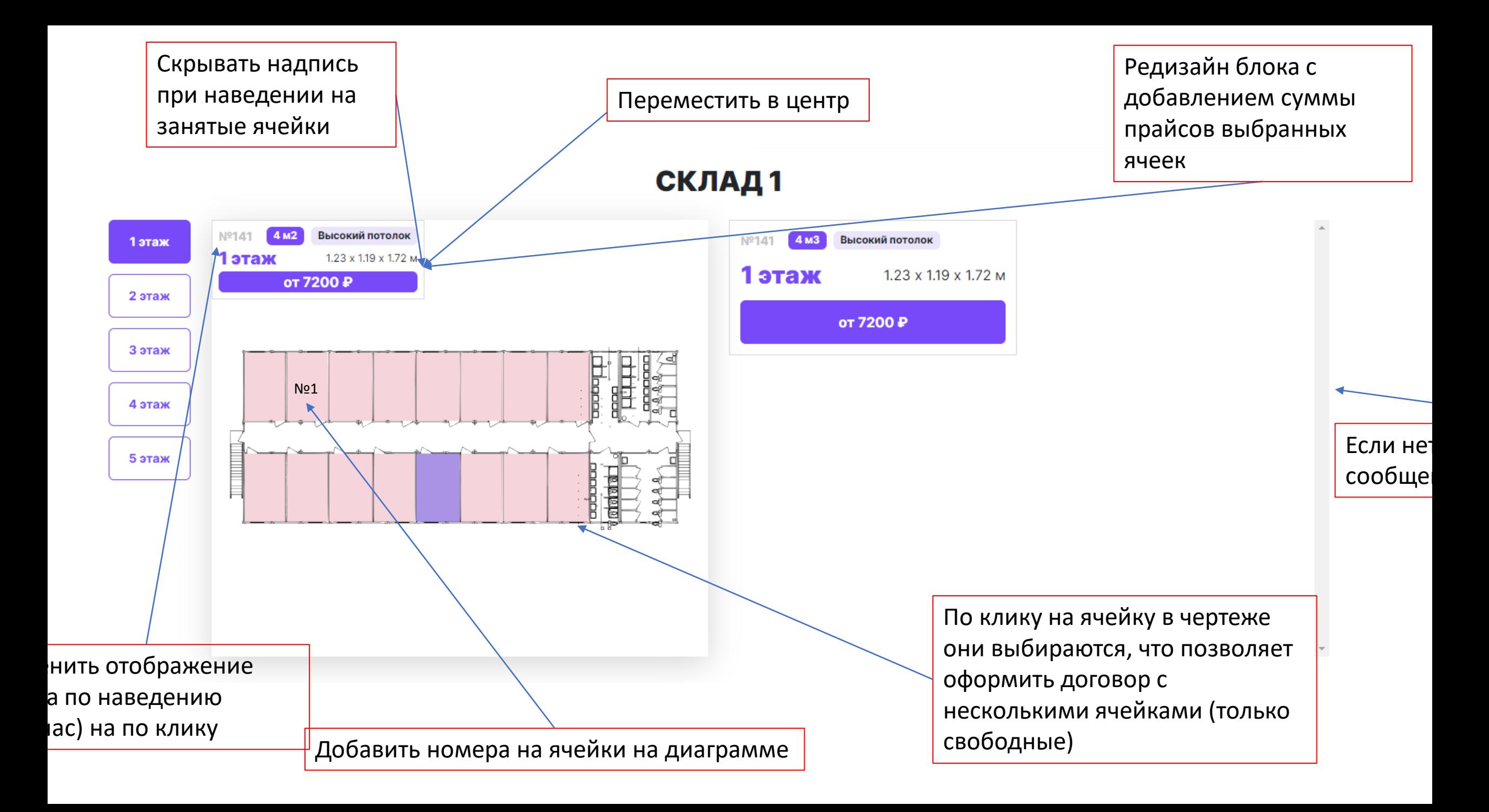

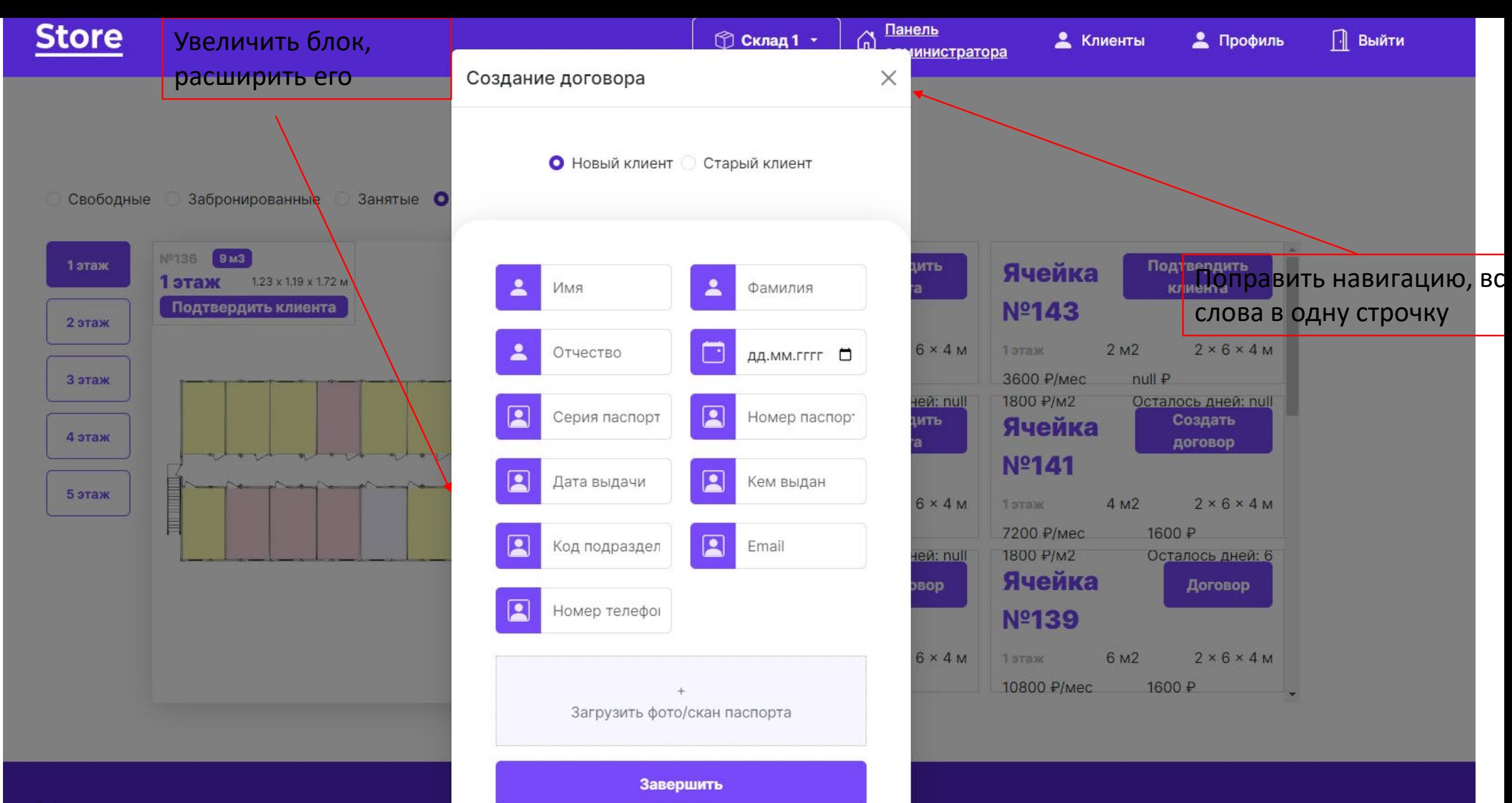

**Store** 

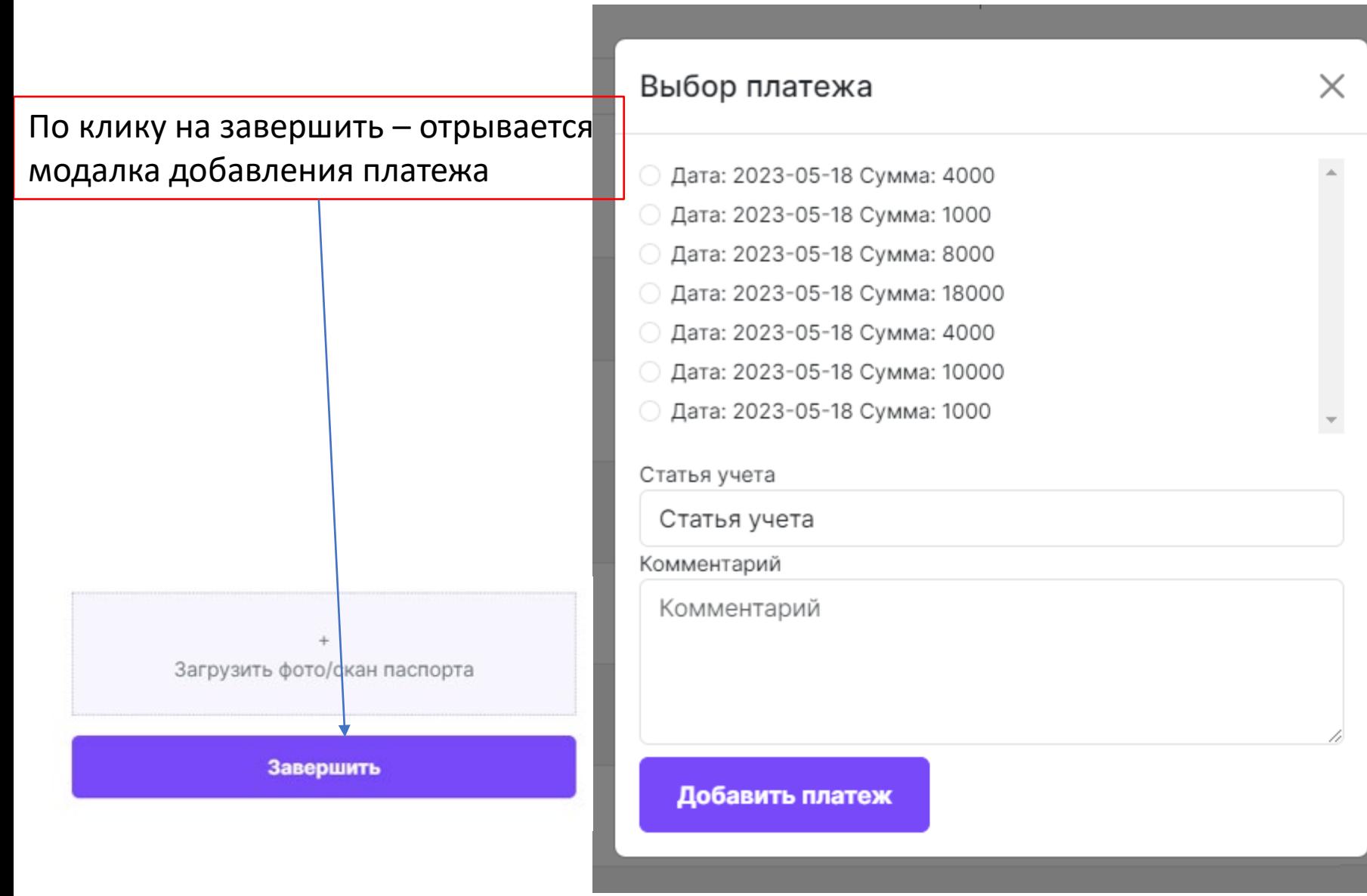

По клику на добавить платеж – открывается информация о клиенте (только при данной цепочке нажатий) – переход на модалку

Комментарий

Комментарий

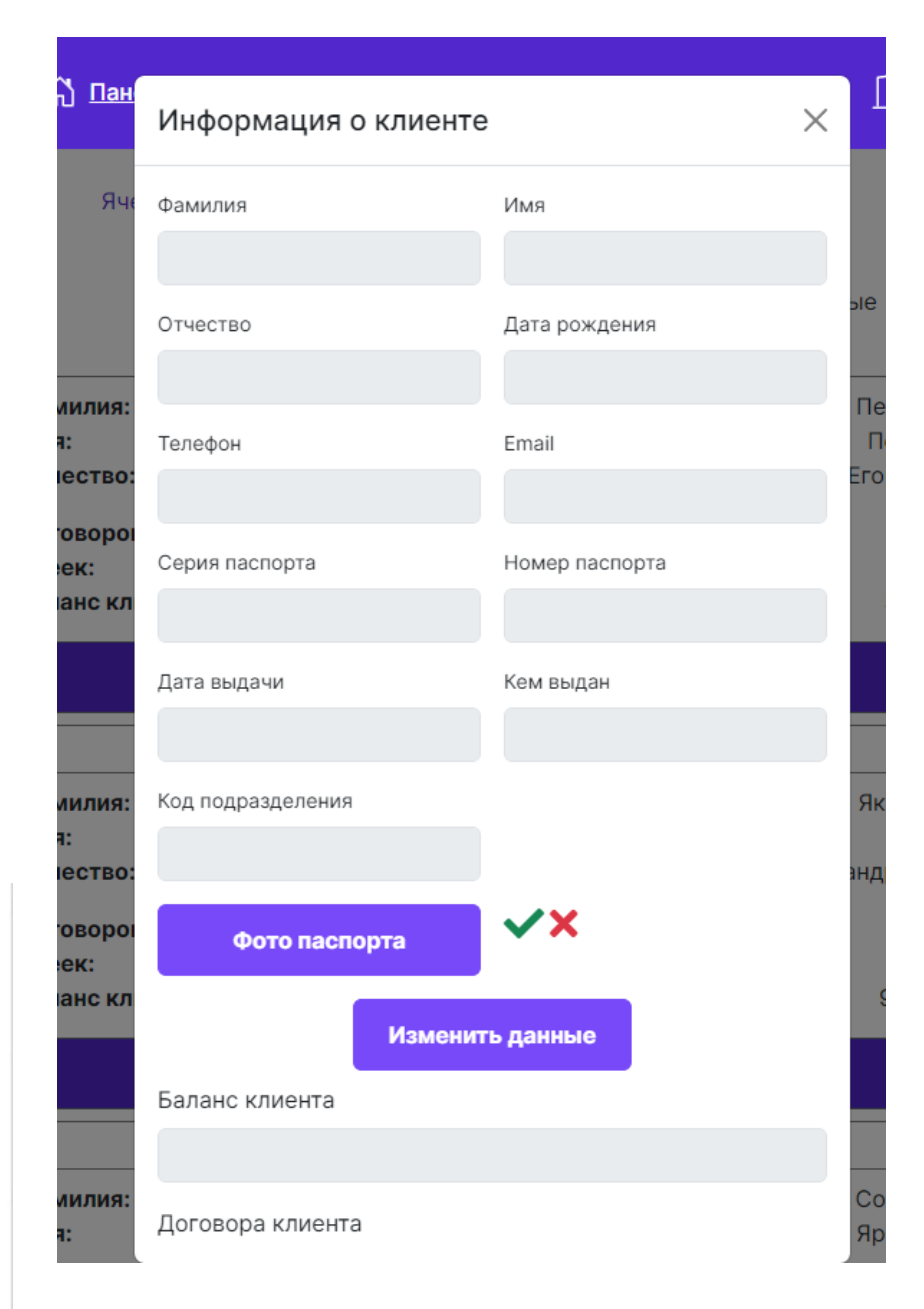

Добавить платеж

Добавить ползунок оплаты на X месяцев Store

ние стоимости при на X месяцев

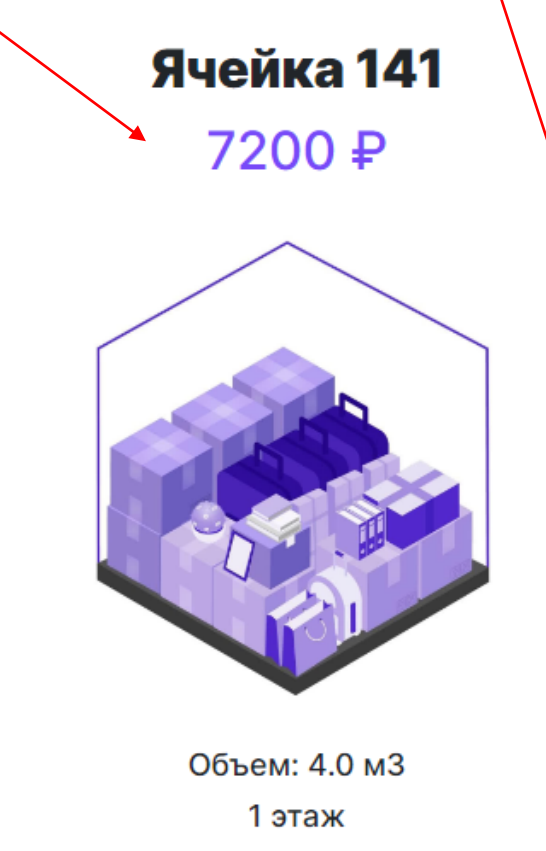

Размеры: 1.23 х 1.19 х 1.72 м Высокий потолок

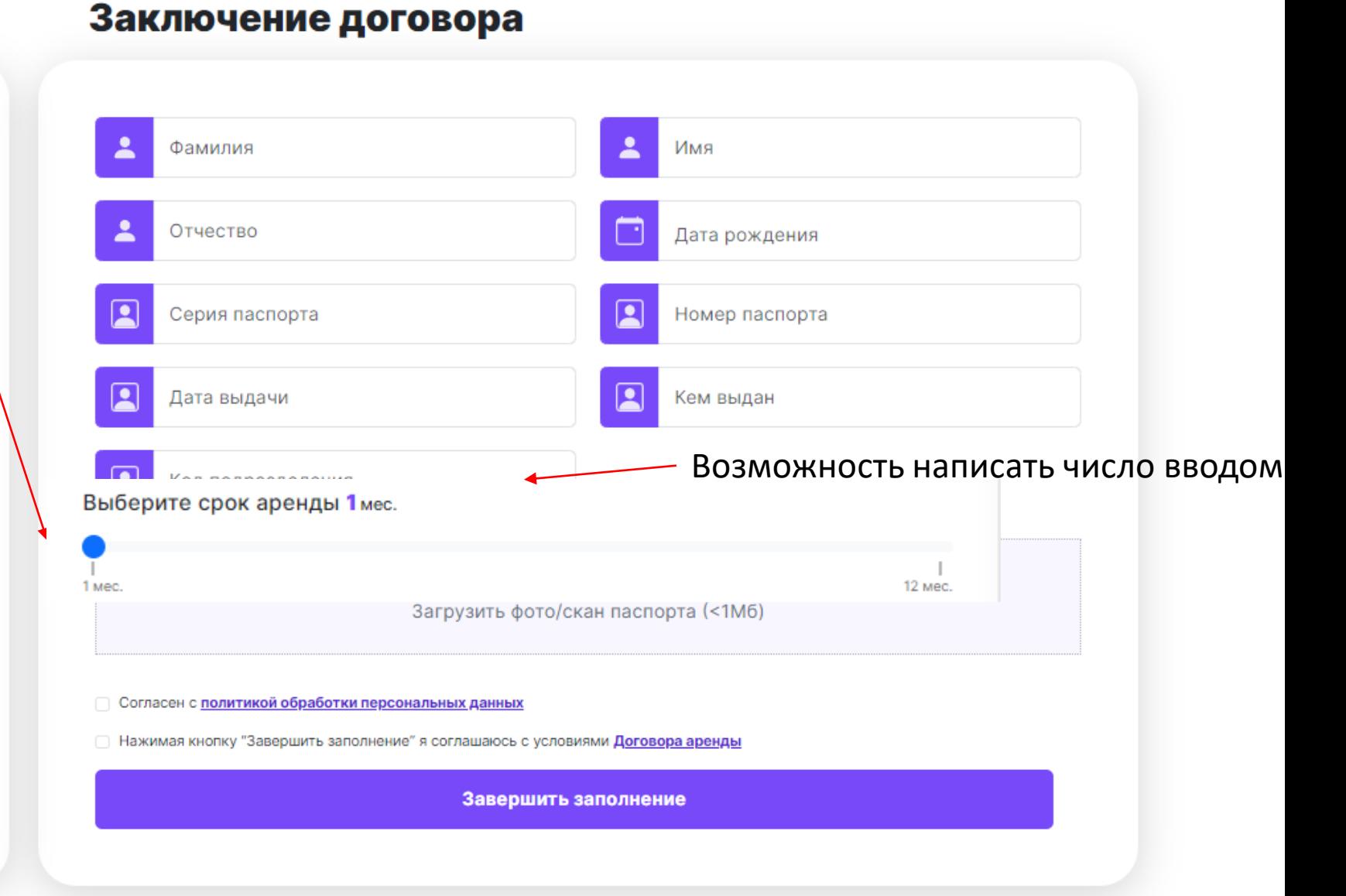

При нажатии на кнопку «Завершить аренду» открывается новое окно с выбором даты

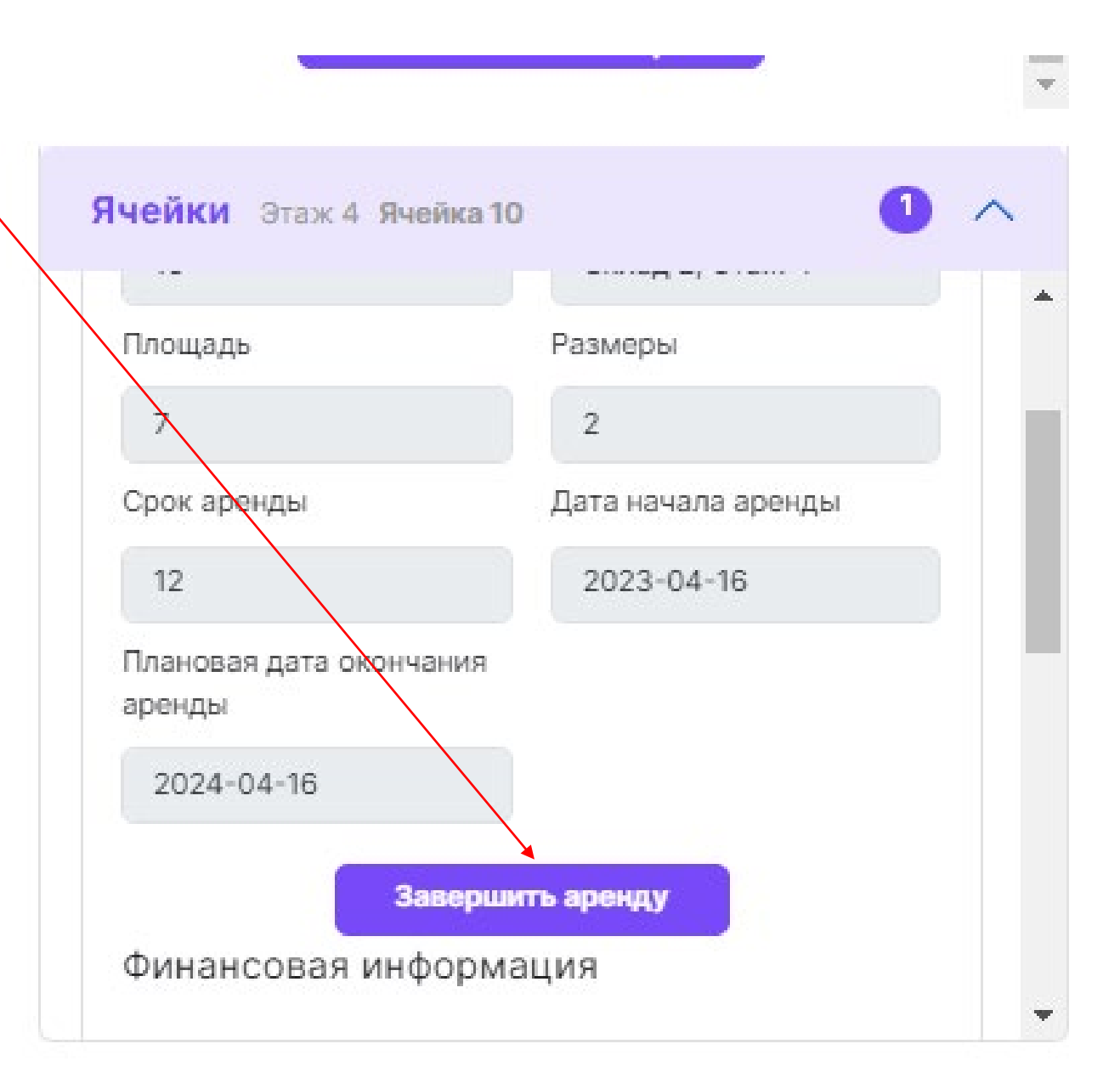

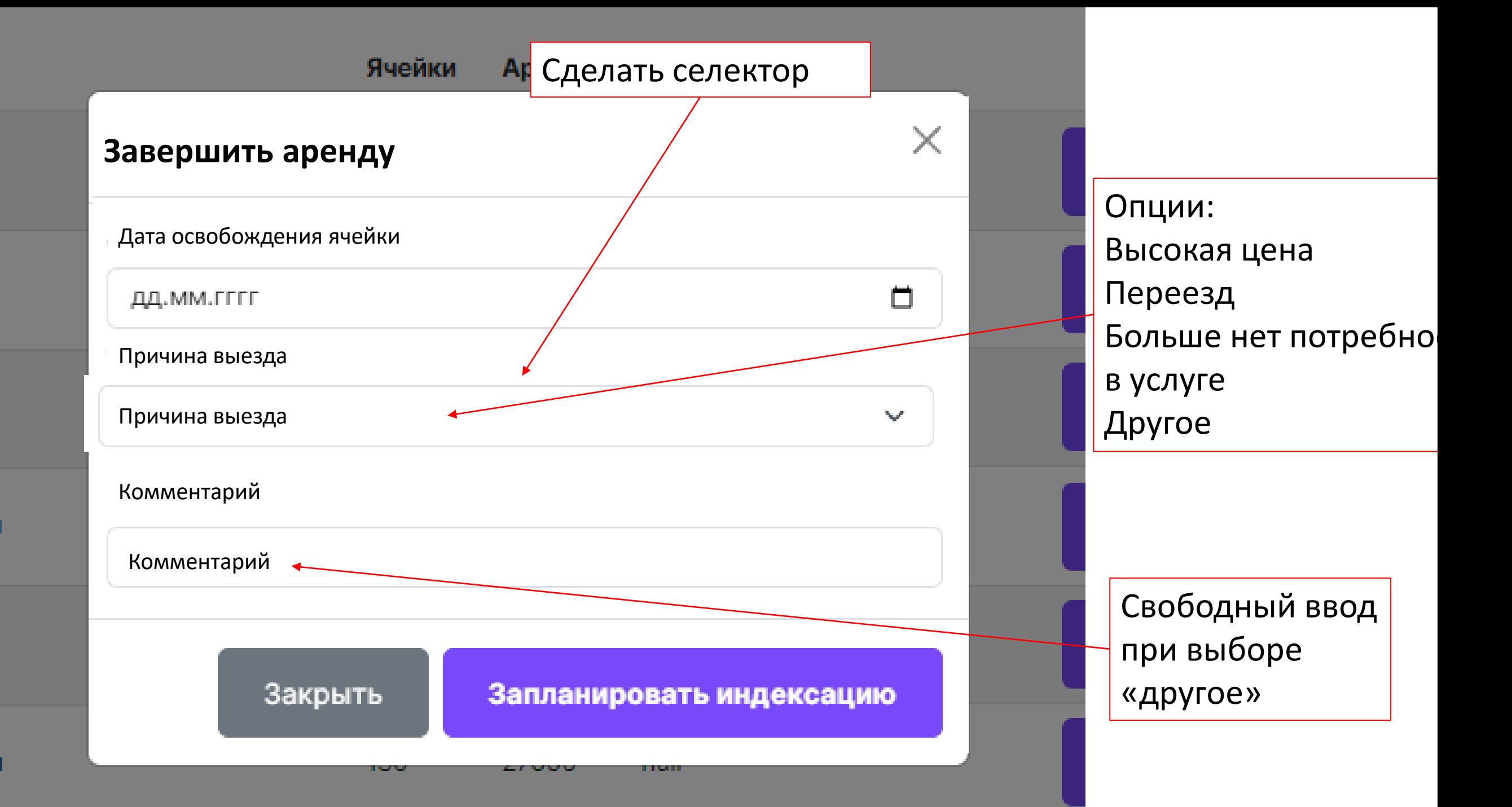